<span id="page-0-0"></span>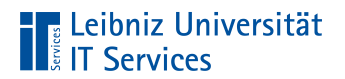

Leibniz Universität Hannover

# Einführung mit LaTeX

**Anja Aue**

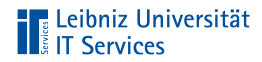

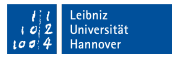

#### Handbuch am IT Services

■ LaTeX Einführung in das Textsatzsystem.

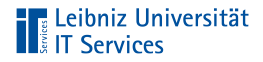

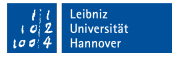

#### Bücher

- Herbert Voß: Einführung in LaTeX Unter Berücksichtigung  $\mathbb{R}^2$ von pdfLaTeX, XeLaTeX, LuaLaTeX
- Matthias Kalle Dalheimer & Karsten Günther: LaTeX kurz &  $\mathbb{R}^2$ gut
- Joachim Schlosser: Wissenschaftliche Arbeiten schreiben mit m. LaTeX

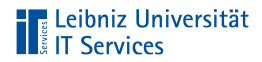

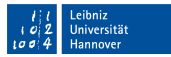

#### Informationen im Web

<http://www.latex-project.org/> <https://en.wikibooks.org/wiki/LaTeX/> <https://www.dante.de/> <https://latex.tugraz.at/latex/tutorial>

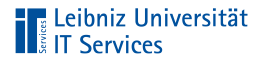

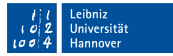

#### PDF-Tutorials zur Einführung

<https://www.fernuni-hagen.de/zmi/download/#broschueren> <https://www.tug.org/twg/mactex/tutorials/ltxprimer-1.0.pdf>

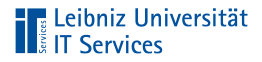

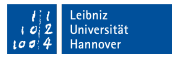

### Referenzlisten

[http://wissrech.ins.uni-bonn.de/people/feuersaenger/MeineKurzRe](http://wissrech.ins.uni-bonn.de/people/feuersaenger/MeineKurzReferenz.pdf) [ferenz.pdf](http://wissrech.ins.uni-bonn.de/people/feuersaenger/MeineKurzReferenz.pdf) <http://www.starkerstart.uni-frankfurt.de/61673435/latexsheet.pdf>

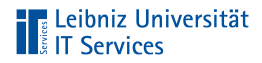

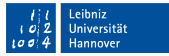

### Vorlagen für Master- und Bachelorarbeiten

<https://www.overleaf.com/read/hrqbtvpzqrtc>

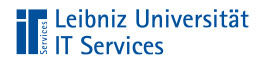

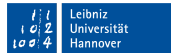

## Vorlagen für Präsentationen

<https://github.com/fritzw/beamerthemeLUH> <https://de.overleaf.com/gallery/tagged/presentation>

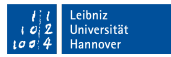

# **TELE Leibniz Universität**

# Distributionen

- Komplett-Paket zur Installation von LaTeX.
- Bündelung von Programmen, Schriften, Zusatztools
- Erzeugen von PostScript, PDF . . . aus LaTeX-Dateien ×
- Liste der Implementationen:  $\mathbb{R}^n$

<http://www.tug.org/interest.html#free>

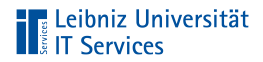

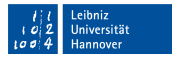

#### **TeXLive**

- <http://www.tug.org/texlive/>  $\overline{\phantom{a}}$
- Betriebssysteme: Linux, Windows, MacOSX  $\bar{\alpha}$

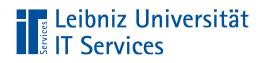

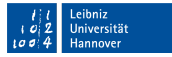

#### Installationshinweise zu Windows

- <https://www.tug.org/texlive/doc/texlive-de/texlive-de.html>
- Einige Virenscanner verhindern die Installation.
- Sehr viele Einstellungsmöglichkeiten. Aber auch sehr lange  $\mathbb{R}^n$ Installationsdauer.

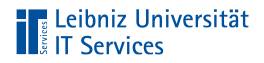

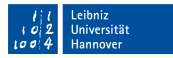

#### MiKTeX

- <https://miktex.org/> п
- Pakete können nachträglich on-the-fly installiert werden  $\mathbb{R}^d$
- Betriebssysteme: Linux, Windows, MacOSX  $\mathbb{R}^2$

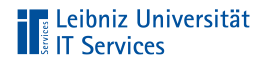

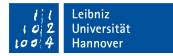

#### Installationshinweise zu Windows

<https://miktex.org/howto/install-miktex>

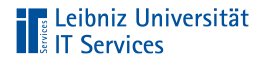

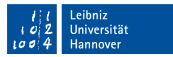

#### Editoren

- Erstellung und Bearbeitung von LaTeX-Quelltexten.  $\mathbb{R}^2$
- Farbliche Hervorhebung von LaTeX-Befehlen.  $\mathbb{R}^d$
- Jeder Editor basiert auf einer Distribution.  $\mathbb{R}^2$

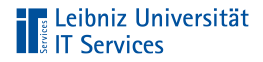

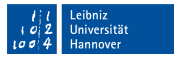

#### **TeXworks**

- Integration in den Distributionen MiKTeX und TeXLive. D
- Installationspfad in Abhängigkeit der gewählten Distribution.  $\mathbb{R}^d$

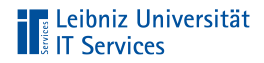

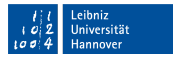

#### **Texmaker**

- $\mathbb{R}^d$ Download: <http://www.xm1math.net/texmaker/>.
- Nutzung des Unicode-Zeichensatzes zur Eingabe von Text.
- Sehr viele Assistenten, die den Anfänger die Erstellung von  $\mathbb{R}^n$ Dokumenten erleichtert.

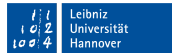

# **The Leibniz Universität**

# **Overleaf**

- Erstellung von TeX-Dokumenten im Webbrowser.  $\mathbb{R}^2$
- Bearbeitung von LaTeX-Dokumente im Team. п
- Cloud-Dienst der LUH.  $\mathbb{R}^d$
- Informationen:  $\mathbb{R}^d$

[https://www.luis.uni-hannover.de/cloud\\_sharelatex.html](https://www.luis.uni-hannover.de/cloud_sharelatex.html).

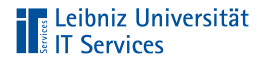

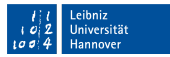

### **Einloggen**

- Voraussetzung: Aktiven WebSS0-Account.
- <https://tex.cloud.uni-hannover.de/saml/login> E

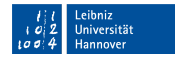

# **TELE Leibniz Universität**<br> **TELE Services**

# Ausloggen

- Klick auf die Schaltfläche Account  $\mathbb{R}^d$
- Klick auf Log Out im Menü  $\mathbb{R}^d$

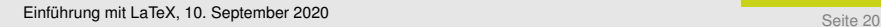

#### **Oberfläche**

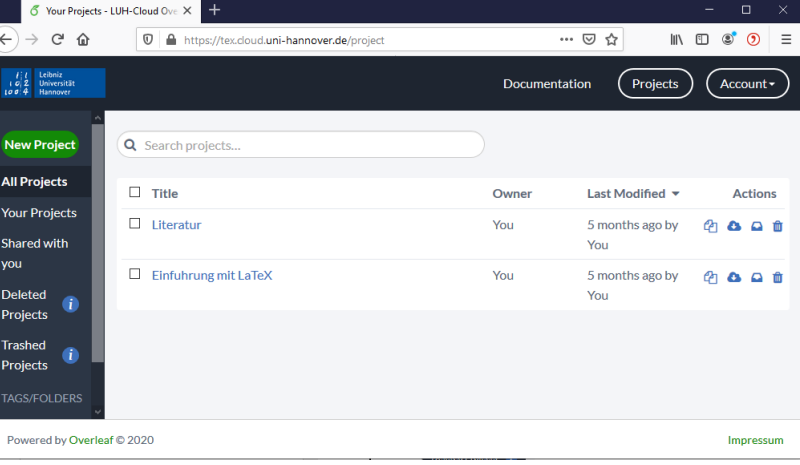

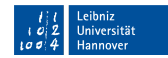

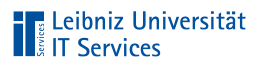

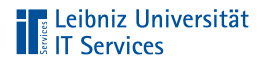

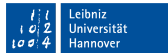

## Navigationsleiste "Projekte"

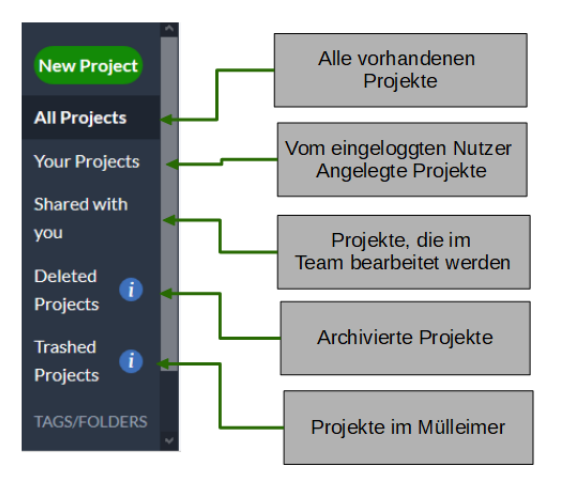

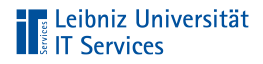

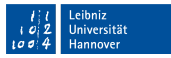

# Projekte in LaTeX

- Alle Dateien, die zur Erstellung des Ausgabedokuments  $\mathbb{R}^n$ benötigt werden.
- Sammlung von thematisch zusammengehörigen Dateien in m. Ordnern.
- Abbildung der Struktur eines Dokuments mit Hilfe von Ordnern.

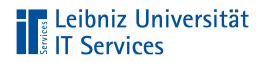

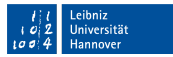

### Anzeige von Projekten

- Klick auf eine der Navigationsflächen.  $\mathbb{R}^d$
- Rechts von den Navigationsflächen werden die Namen der  $\mathbb{R}^d$ Projekte in Form einer Liste angezeigt.

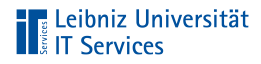

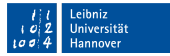

# Liste der Projekte

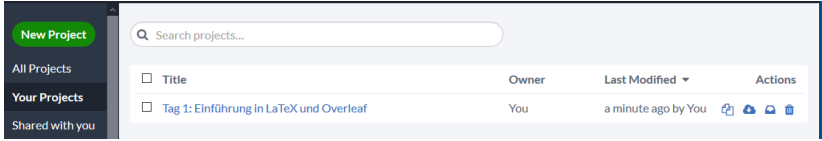

- Kopieren.  $\mathbb{R}^n$
- Download als zip-File. ×
- Archivieren. Verschieben in den Ordner Deleted Projects.  $\mathbb{R}^n$
- Löschen. Verschieben in den Ordner Trashed Projects.  $\mathbb{R}^n$

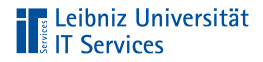

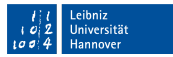

#### Aktivierung eines Projekts

- Aktivierung: Klick in das Kästchen links vom Namen.  $\mathbb{R}^2$
- Je nach Ordner werden oberhalb der Liste weitere  $\mathbb{R}^n$ Schaltflächen angezeigt, die auf alle aktiven Projekte angewandt werden.

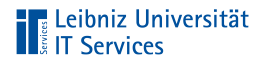

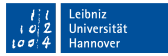

## Beispiel "Your Projects"

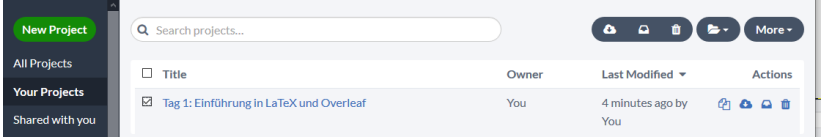

- Download als zip-File. п
- Archivieren. Verschieben in den Ordner Deleted Projects.
- Löschen. Verschieben in den Ordner Trashed Projects.
- Folder. Hinzufügen und Anlegen von Ordnern.
- More. Umbenennen und Kopieren des Projekts.

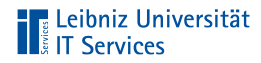

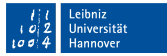

## Beispiel "Deleted Projects"

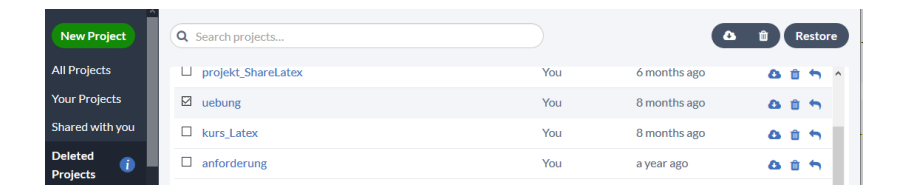

- $\mathbb{R}^d$ Download als zip-File.
- Löschen. Verschieben in den Ordner Trashed Projects. ×
- $\mathbb{R}^n$ Restore. Wiederherstellen des Projekts.

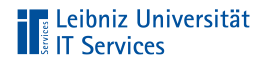

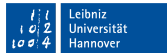

# **Beispiel "Trashed Projects"**

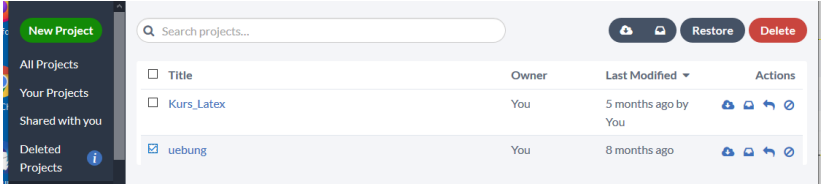

- $\mathbb{R}^d$ Download als zip-File.
- Archivieren. Verschieben in den Ordner Deleted Projects. ш
- Restore. Wiederherstellen des Projekts.
- $\overline{\phantom{a}}$ Delete. Löschen des Projekts.

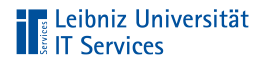

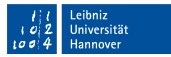

#### Neues, leeres Projekt

- New Project.  $\mathbb{R}^n$
- Im Menü Blank Project.  $\mathbb{R}^d$
- Eingabe des gewünschten Namens.  $\mathbb{R}^2$

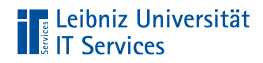

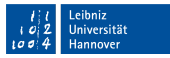

## Hochladen eines Projekts

- New Project.  $\mathbb{R}^n$
- $\mathbb{R}^2$ Im Menü Upload Project.
- Das zip-File kann direkt in den Dialog gezogen werden.  $\mathbb{R}^2$ Andere Möglichkeit: Auswahl der zip-Datei.

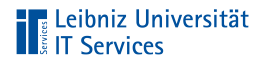

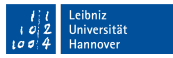

# Öffnen eines Projekts

- Klick auf einen der Navigationsschaltflächen. Beispiel: Your  $\mathbb{R}^2$ **Projects**
- Klick auf den gewünschten Projektnamen. m.
- Das Projekt wird geöffnet. Der Inhalt des Projekts wird  $\mathbb{R}^n$ angezeigt.

# **Transaction**<br> **Transaction**<br> **Transaction**<br> **Transaction**<br> **Transaction**<br> **Transaction**<br> **Transaction**

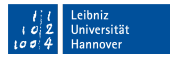

#### Anzeige des geöffneten Projekts

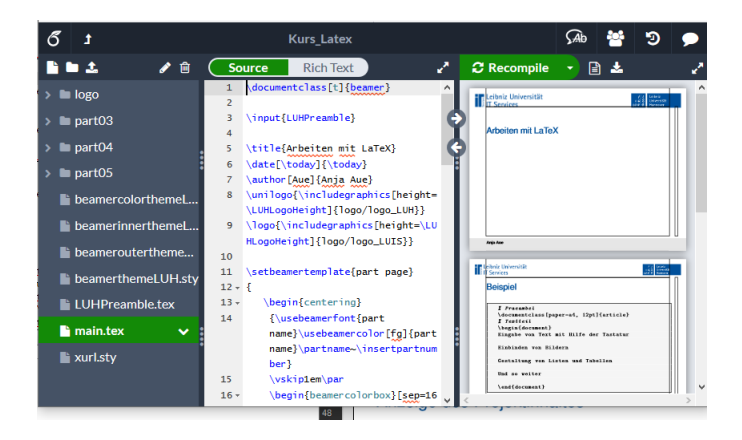

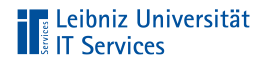

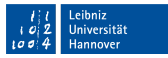

#### **Titelleiste**

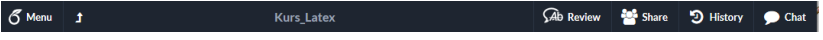

- Menu. Einstellungen zum Projekt. Kopieren oder Download.
- Zurück zum Projektmanagement / Start.
- Name des Projekts.  $\mathbb{R}^n$
- Kommentieren und teilen des Projekts. Dokumentation der  $\mathbb{R}^n$ Änderungen. Chatten mit Teammitgliedern.

# **The Leibniz Universität**<br> **The Services**

## Projekt-Explorer

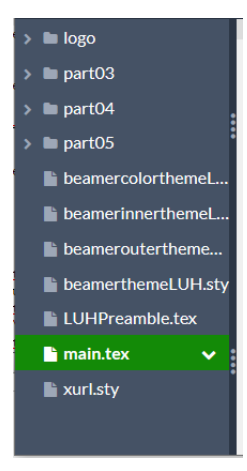

- Ordnerstruktur des Projekts.
- Anzeige der Dateien im  $\mathbb{R}^n$ Projekt.Grün markiert: Die aktuell angezeigte Datei.

Leibniz Universität Hannover

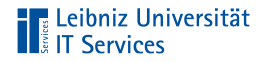

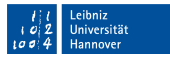

## Menüleiste oberhalb des Projekt-Explorers

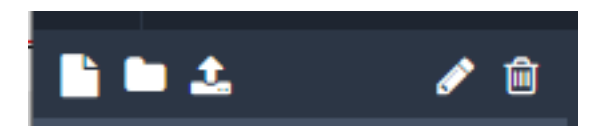

- Neue Datei  $\mathbb{R}^d$
- Neuer Ordner  $\mathbb{R}^d$
- Upload einer Datei п
- Umbenennen  $\mathbb{R}^d$
- Löschen  $\mathbb{R}^d$

# **The Leibniz Universität**<br> **The Services**

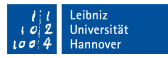

# Aktuell geöffnete Datei

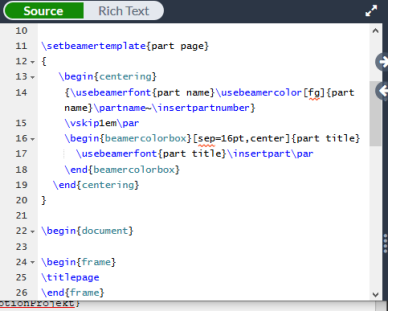

- Anzeige des zu m. bearbeitenden LaTeX-Dokuments.
- Standardmässig wird m. der Code entsprechend LaTeX formatiert angezeigt.
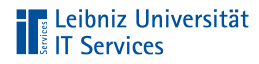

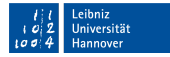

#### Ausgabedokument

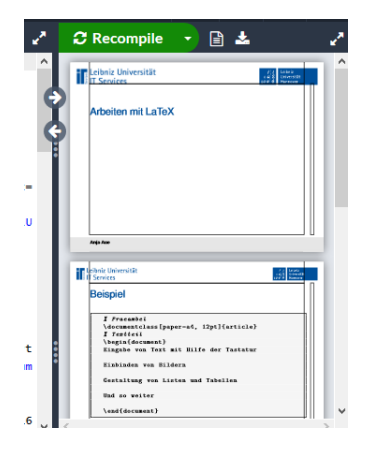

- Anzeige des m. Ausgabedokuments entsprechend des eingestellten Compilers. Hier in diesem Kurs: PDF
- Menüs: Kompilierung, Anzeige von Log-Dateien und Download des Ausgabedokuments.

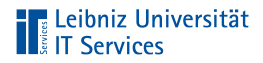

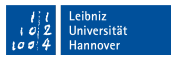

#### Einstellungen des Editors

- Klick auf Menu.  $\mathbb{R}^d$
- Download des LaTeX-Dokuments oder des **III** Ausgabedokuments.
- Kopieren des Projekts oder Speicherung als Vorlage.  $\Box$
- Auswahl des Compilers
- Sprache des Dokuments. Rechtschreibprüfung.
- Wahl der Schriftgrösse ¨

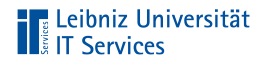

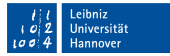

# Übung

Legen Sie ein neues Projekt an.  $\bar{a}$ 

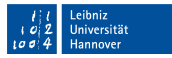

# **The Leibniz Universität**

# LaTeX

- Textsatzsystem. Die Arbeitsweise ist ähnlich wie eine  $\mathbb{R}^n$ Buchdruckmaschine.
- Auszeichnungssprache (Markup Language) für die Formatierung von statischen Text.
- Textdateien mit der Dateiendung ".tex".

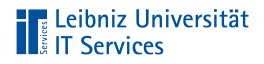

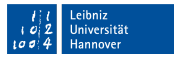

- . . . basiert auf TeX
- Programm entwickelt von Donald E. Knuth 1977 an der  $\mathbb{R}^d$ Stanfort Universität.
- Erstellung einer druckfertigen Ausgabe mit Hilfe von Befehlen,  $\mathbb{R}^n$ die den Inhalt gestalten.

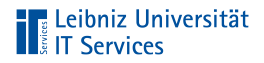

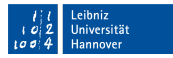

#### . . . Vorteile gegenüber Word & Co.

- Trennung Formatierung und Inhalt.  $\mathbb{R}^n$
- Ausgabe von Text in verschiedenen Formaten.
- Benötigt keine bestimmte Software in einer bestimmten  $\mathbb{R}^2$ Version.
- Open Source.  $\mathbb{R}^n$

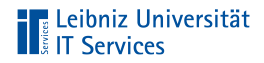

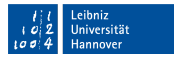

#### Befehle in der Sprache LaTeX

- Markup-Befehle, die mit einem Backslash beginnen.
- Anweisungen zum Setzen des Textes wie zum Beispiel "Dieser Text wird in fett geschrieben.".
- Formatierung von statischen Text.  $\mathbb{R}^n$

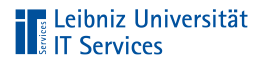

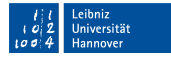

#### Aufbau

\documentclass{}

- Beginn mit dem umgekehrten Schrägstrich (Backslash).  $\overline{\phantom{a}}$
- Dem Backslash folgt der Name des Befehls.  $\overline{\phantom{a}}$

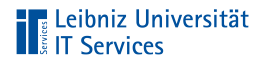

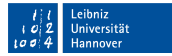

### Befehlsname

\documentclass{}

- Der Name spiegelt die Funktion wieder.  $\overline{\phantom{a}}$
- Eindeutig im Befehlssatz von LaTeX.  $\overline{\phantom{a}}$
- Unterscheidung zwischen Groß- und Kleinschreibung.  $\overline{\phantom{a}}$
- Eigene Befehlen können definiert werden.  $\overline{\phantom{a}}$

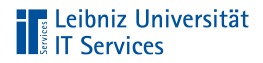

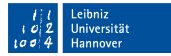

#### Argumente

\documentclass {article}

- Einigen Befehlen werden Argumente übergeben.  $\overline{\phantom{a}}$
- Hinweise zur Übersetzung.  $\overline{\phantom{a}}$
- Obligatorische oder nicht obligatorische Argumente.  $\overline{\phantom{a}}$

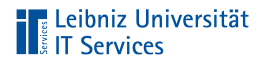

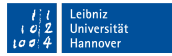

### Obligatorische Argumente

\documentclass {article}

- Argumentliste, begrenzt durch die geschweiften Klammern.  $\overline{\phantom{a}}$
- Für die Ausführung des Befehls zwingend erforderlich.  $\overline{\phantom{a}}$

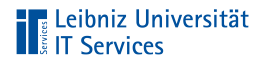

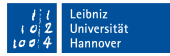

#### Nicht obligatorische Argumente

\documentclass[11pt]{article}

- Optionale Argumente. ×
- Argumentliste, begrenzt durch die eckigen Klammern.
- Leere Klammern sind möglich.  $\mathbb{R}^n$

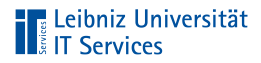

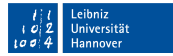

### **Argumentliste**

\documentclass[a4paper, 12pt]{article}

- Liste von Argumenten in Abhängigkeit des Befehls  $\overline{\phantom{a}}$
- Beliebig viele Argumente, getrennt durch ein Komma  $\overline{\phantom{a}}$

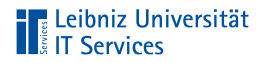

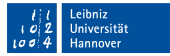

#### Nutzung von Schlüsselwert-Paaren

\documentclass[paper=a4, 12pt]{article}

- Dem Schlüssel paper wird ein Wert a4 zugewiesen.
- Der Schlüssel ist für den gewählten Befehl eindeutig.
- In Abhängigkeit der Nutzung des Schlüssel wird diesem ein Wert zugewiesen.

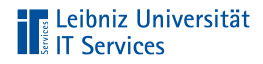

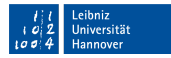

### Umgebungen

\begin{document} \end{document}

- Befehle, die auf einen bestimmten Textbereich Einfluss haben
- Klammerung von statischen Text in Bezug auf die Typografie п
- Formatierung für ein Abschnitt im Dokument  $\mathbb{R}^n$

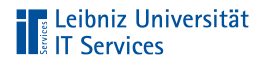

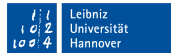

# Beginn einer Umgebung

\begin{umgebung}

- Der Name der Umgebung wird in den geschweiften Klammern  $\overline{\phantom{a}}$ angegeben.
- Beginn eines bestimmten Teilbereichs im Dokument.  $\mathbb{R}^n$

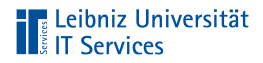

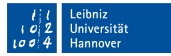

### Ende einer Umgebung

\end{umgebung}

- Der Name der Umgebung wird in den geschweiften Klammern  $\overline{\phantom{a}}$ angegeben.
- Ende eines bestimmten Teilbereichs im Dokument.  $\mathbb{R}^2$
- Schließen der Umgebung.  $\mathbb{R}^d$

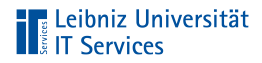

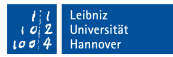

#### Kommentare

- Hilfe für den Ersteller  $\mathbb{R}^d$
- Erleichtertes Verstehen eines Abschnittes im Dokument  $\mathbb{R}^d$
- Testen von ähnlichen Befehlen  $\mathbb{R}^d$
- Nur im Quelltext sichtbar  $\mathbb{R}^n$

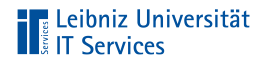

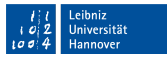

. . . in LaTeX

```
% Praeambel
\documentclass[11pt]{article}
```

```
% Textteil
\begin{document}
Statischer Text mit Formatierungen
\end{document}
```
Zeilen, die mit einem Prozent-Zeichen beginnen, werden vom Compiler überlesen.

# **TELE Leibniz Universität**<br> **TELE Services**

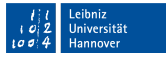

#### Unterbrechung von langen Befehlszeilen

```
\defbeamertemplate*{title page}{LUH}[1][]
{
 \begin{tikzpicture}[remember picture,overlay, inner sep=0pt]
   \node[below=2cm, text width=\paperwidth] at (current page.north)
   \rightarrow {%
         \usebeamerfont*{title}%
         \begin{beamercolorbox}[wd=\paperwidth, ht=1.3em,dp=.7em,
         →sep=0pt, leftskip=\beamer@leftmargin]{title}
           \inserttitle
         \end{beamercolorbox}
   };
```
# **TELE Leibniz Universität**<br> **TELE Services**

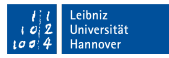

#### Aufbau des Dokuments

```
% Praeambel
\documentclass[11pt]{article}
```

```
% Textteil
\begin{document}
Statischer Text mit Formatierungen
\end{document}
```
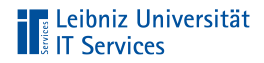

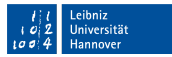

#### Präambel

#### **Einleitung**  $\mathbb{R}^d$

- Befehle, die Einfluss auf das gesamte Dokument haben.
- Globale Einstellungen wie zum Beispiel Seitengröße, Standardschriftgröße
- Liste von Ergänzungspaketen.
- Alle Zeilen in einem LaTeX-Dokument bis zur Zeile m. \ begin { document }.

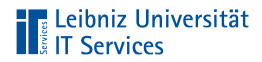

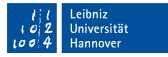

#### **Textteil**

\begin{document} % Beginn des eigentlichen Dokuments

Text, Bilder, Tabellen und so weiter Text, eingegeben mit Hilfe der Tastatur Befehle, um Text zu formatieren

\end{document} % Ende des eigentlichen Dokuments

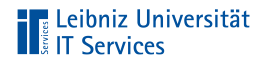

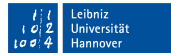

#### Arbeiten mit LaTeX-Dokumenten

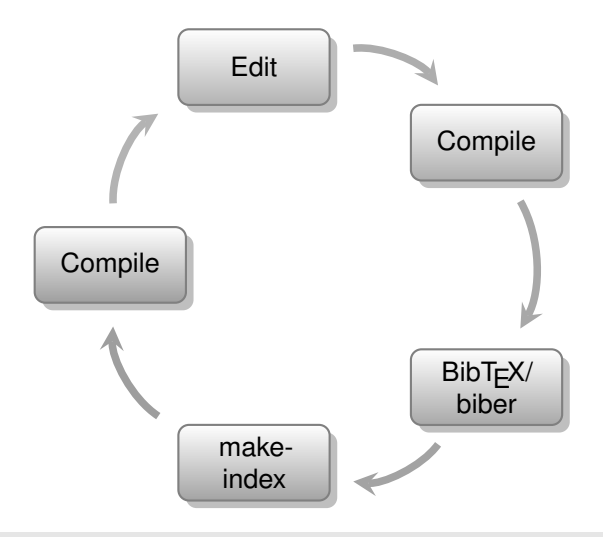

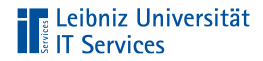

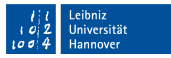

#### Edit

- Erstellen und Bearbeiten eines Dokuments in einem  $\mathbb{R}^d$ beliebigen Texteditor.
- Liste von möglichen Texteditoren:  $\mathbb{R}^d$ 
	- [https://en.wikipedia.org/wiki/Comparison\\_of\\_TeX\\_editors](https://en.wikipedia.org/wiki/Comparison_of_TeX_editors)

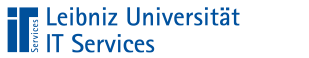

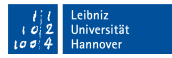

# **Compile**

- Übersetzung der LaTeX-Befehle in die entsprechenden  $\mathbb{R}^d$ Formatierungen und so weiter
- Erstellung der Ausgabe entsprechend des gewählten  $\mathbb{R}^d$ **Compilers**

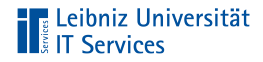

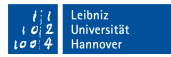

### Mögliche Compiler

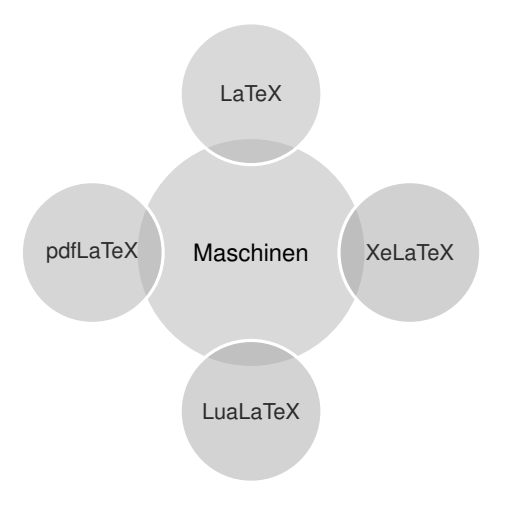

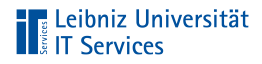

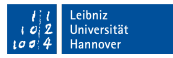

#### Nutzung von LaTeX

- Erzeugung einer DVI-Datei (DeVice Independent).
- Zwischenschritt zur Erstellung einer Datei, die eine beliebige Ausgabe unabhängig vom Gerät erzeugen kann
- Genutzte Schriftarten werden nicht eingebettet, sondern nur referenziert
- Unterstützung der Grafikformate EPS, PS und TIFF  $\mathbb{R}^n$

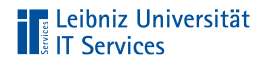

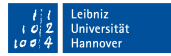

#### Umwandlung von DVI-Dateien

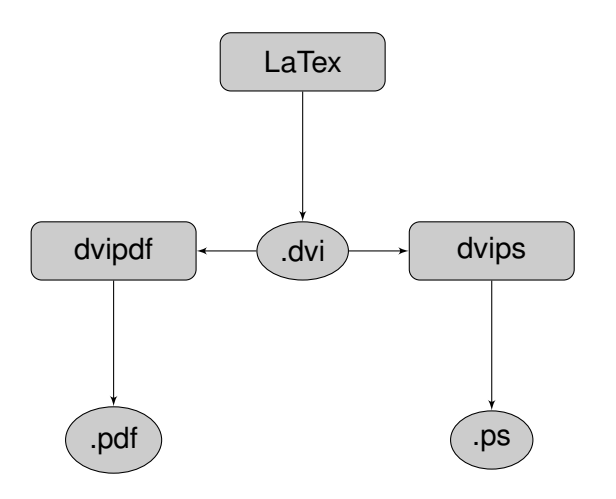

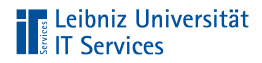

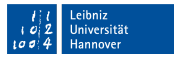

#### Nutzung von LuaLaTeX

- Eingebettete UTF-8-Unterstützung. Das Paket inputenc  $\mathbb{R}^d$ wird nicht benötigt.
- Unterstützung der Grafikformate PNG, JPEG und PDF.  $\mathbb{R}^n$
- Einbettung der Skriptsprache Lua.  $\mathbb{R}^n$

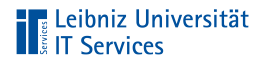

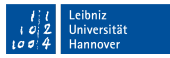

#### Nutzung von XeLaTeX

- Eingebettete UTF-8-Unterstützung п
- Schriften im Format OpenType, TrueType und Type-1  $\mathbb{R}^d$
- Unterstützung der Grafikformate EPS, PNG, JPEG und PDF  $\mathbb{R}^2$

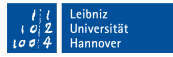

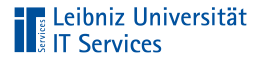

#### Hinweise

- Das Paket fontspec unterstützt Schriften im Format  $\mathbb{R}^2$ OpenType, TrueType und Type-1
- Die Einbindung des Pakets inputenc verursacht Fehler. ш
- Nutzung eines UTF-8-fähigen Editors  $\mathbb{R}^n$

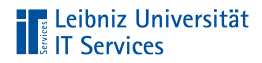

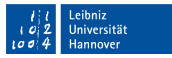

#### Nutzung von pdfLaTeX

- Generierung eines PDF-Dokuments (Portable Document  $\mathbb{R}^2$ Format)
- Unterstützung der Grafikformate PNG, JPEG und PDF  $\mathbb{R}^d$

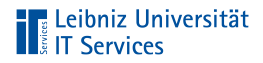

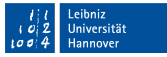

#### . . . mit Hilfe eines Befehls in der Konsole

pdflatex %.tex

- Start der Komilierung mit dem Befehl pdflatex.
- Dem Befehl folgt der Name der zu kompilierenden Datei. Das  $\Box$ Prozentzeichen wird durch den Namen der aktuellen Datei ersetzt.
- $\mathbb{R}^n$ Hinweise zur Nutzung: <https://linux.die.net/man/1/pdflatex>

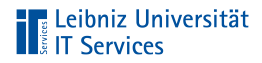

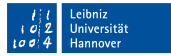

### Optionen für die Kompilierung

pdflatex -synctex=1 -interaction=nonstopmode %.tex

- Beginn mit dem Bindestrich.
- -synctex=1: Synchronisation zwischen dem LaTeX-Dokument und der Ausgabe.
- -interaction=nonstopmode: Wie wird bei der Übersetzung interagiert?

# **TELE Leibniz Universität**

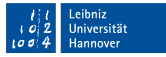

#### Auswahl bei der Nutzung von Overleaf

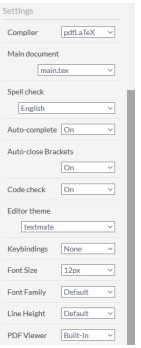

- $\mathbb{R}^d$ Klick auf Menu.
- Auswahl aus dem DropDownFeld Compiler.
- Standardmässig ist pdfLatex  $\mathbb{R}^n$ als Compiler ausgewählt.
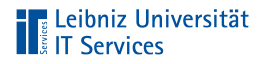

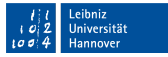

#### Kompilerung des LaTeX-Dokuments

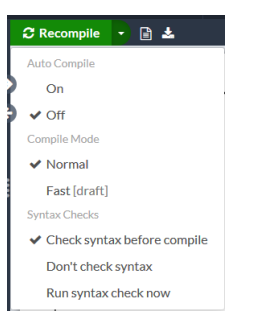

- Klick auf Recompile. m.
- Pfeil nach unten am rechten m. Rand: Beeinflussung des Vorgangs mit Hilfe von Optionen.

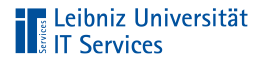

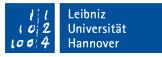

## Hilfsdateien, die bei der Übersetzung entstehen

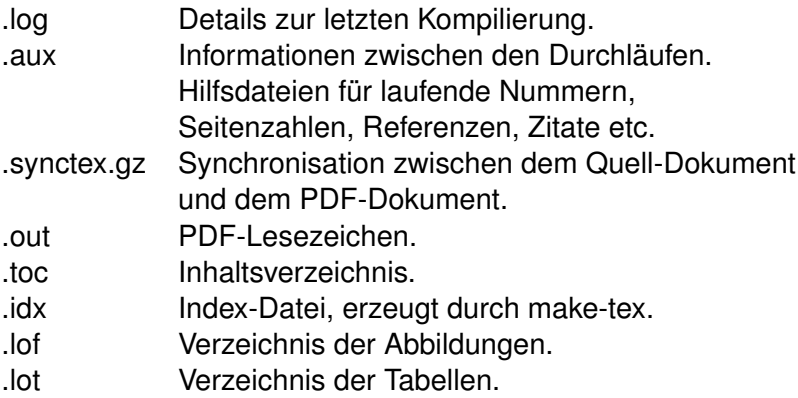

# **The Leibniz Universität**<br> **The Services**

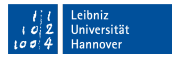

## Anzeige von Hilfsdateien

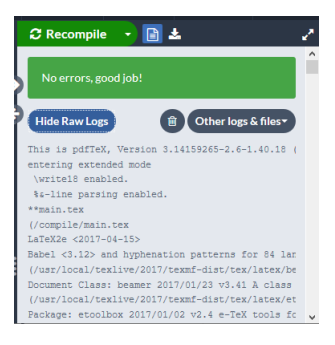

- Klick auf Logs und output files.
- View Raws Logs. Anzeige der Log-Dateien.
- $\mathbb{R}^n$ Other logs & files. Auswahl der Hilfsdateien aus einem Menü.

# **TELE Leibniz Universität**<br> **TELE Services**

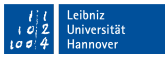

## Anzeige von Fehlern bei der Kompilierung

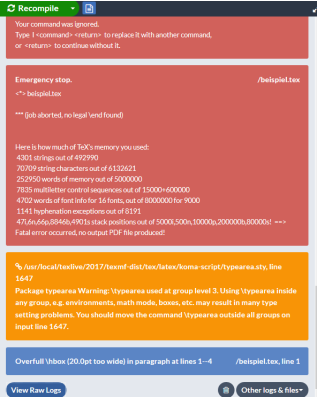

- $\blacksquare$  Klick auf Logs und output files.
- Anzeige von Fehlern und  $\mathbb{R}^n$ Warnungen im Dokument.

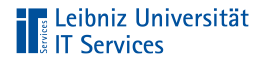

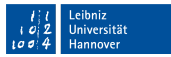

#### Farbliche Kennzeichnung

- Rot: Kennzeichnung von Fehlern, die die Kompilierung ш unterbrechen. Fehler, die behoben werden müssen.
- Gelb: Warnungen in Bezug auf die Nutzung eines Pakets. Warnungen behindern nicht die Kompilierung, sollten aber behoben werden.
- Blau: Warnungen. Fehler, die behoben werden sollten.

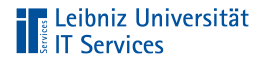

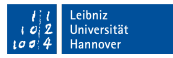

## Übung

- Fügen Sie folgenden Code in ein neues LaTeX-Dokument ein. п
- Kompilieren Sie das neu erstellte Dokument.

```
\documentclass[11pt]{article}
\begin{document}
Dies ist ihr erstes LaTex-Dokument
\end{document}
```
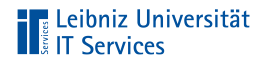

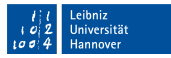

#### **Textteil**

- Inhalt des Dokuments
- Formatierung von statischen Text mit Hilfe von  $\blacksquare$ LaTeX-Befehlen
- Platzierung von Bildern, Listen und Tabellen und so weiter  $\mathbb{R}^n$
- In diesem Kurs: Nutzung von Blindtext, um die Einstellungen  $\mathbb{R}^n$ der Präambel zu testen

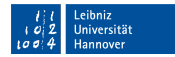

# **TELE Leibniz Universität**<br> **TELE Services**

## **Blindtext**

- Nonsens-Text in Abhängigkeit der Spracheinstellungen  $\mathbb{R}^2$
- Testen der Dokumentklasse  $\mathbb{R}^d$
- Platzhalter zum Testen von Formatierungen  $\mathbb{R}^d$

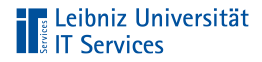

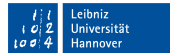

#### Paket zur Erzeugung von Blindtext

```
\documentclass[11pt]{article}
\usepackage{blindtext}
```

```
\begin{document}
Hier wird Blindtext erzeugt
\end{document}
```
- Erweiterung des Sprachumfangs von LaTeX mit Hilfe von  $\mathbb{R}^2$ Paketen
- Einbindung immer in der Präambel  $\mathbb{R}^d$

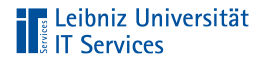

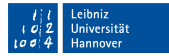

#### Erzeugung von vielen Textabschnitten

```
\documentclass[11pt]{article}
```

```
\usepackage{blindText}
```

```
\begin{document}
\BlindText
\end{document}
```
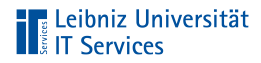

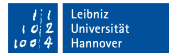

#### Erzeugung von wenigen Textabschnitten

```
\documentclass[11pt]{article}
```

```
\usepackage{blindText}
```

```
\begin{document}
\blindtext
\end{document}
```
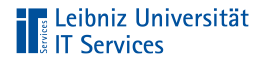

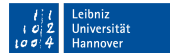

#### Erzeugung von x Textabschnitten

```
\documentclass[11pt]{article}
```

```
\usepackage{blindText}
```

```
\begin{document}
\blindtext[2]
\end{document}
```
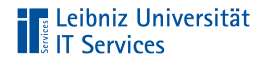

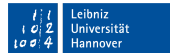

#### Erzeugung eines kleinen Dokuments

\documentclass[11pt]{article} \usepackage{blindText}

\begin{document} \blinddocument \end{document}

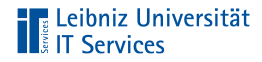

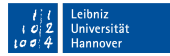

#### Erzeugung eines großen Dokuments

\documentclass[11pt]{article} \usepackage{blindText}

\begin{document} \Blinddocument \end{document}

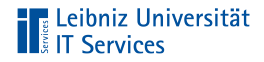

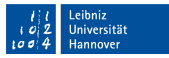

### Weitere Pakete zur Erzeugung von Blindtext

- lipsum E
- kantlipsum п

Hinweis: Vor der Nutzung muss das jeweilige Paket installiert werden.

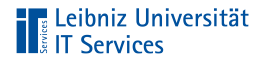

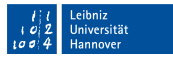

#### Dokumentenklasse

- Kategorisierung von Dokumenten in Abhängigkeit der Nutzung
- Festlegung der Grundstruktur des Dokuments entsprechend der Verwendung
- Definition eines Standardlayouts für das Dokument  $\mathbb{R}^n$

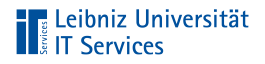

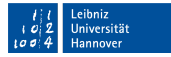

. . . auswählen

\documentclass[]{article}

- Auswahl mit Hilfe von documentclass in der ersten Zeile m. des LaTeX-Dokuments.
- Pro Dokument wird eine Dokumentenklasse obligatorisch ausgewählt.
- Die Dokumentenklassen sind in jeder LaTeX-Distribution  $\mathbb{R}^d$ enthalten.

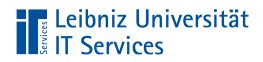

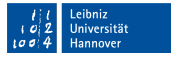

#### Standard-Dokumentenklassen

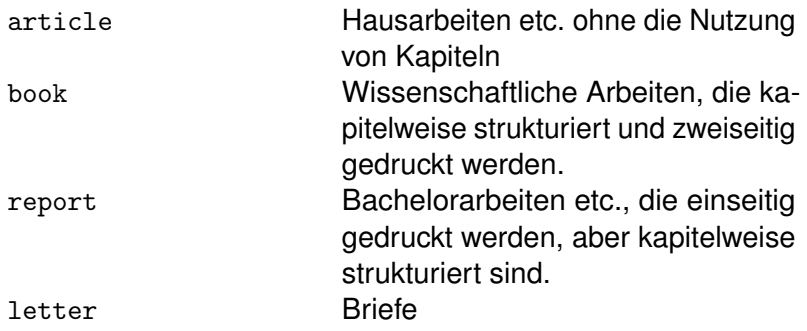

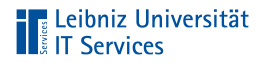

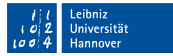

#### Liste aller Standard-Klassen

- <https://www.namsu.de/Extra/latex-klassen.html>  $\overline{\phantom{a}}$
- [https://www.overleaf.com/learn/latex/Creating\\_a\\_document\\_in\\_L](https://www.overleaf.com/learn/latex/Creating_a_document_in_LaTeX#Reference_guide)  $\overline{\phantom{a}}$ [aTeX#Reference\\_guide](https://www.overleaf.com/learn/latex/Creating_a_document_in_LaTeX#Reference_guide)

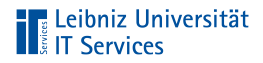

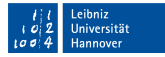

#### Dokumentenklassen aus dem Paket Koma-Script

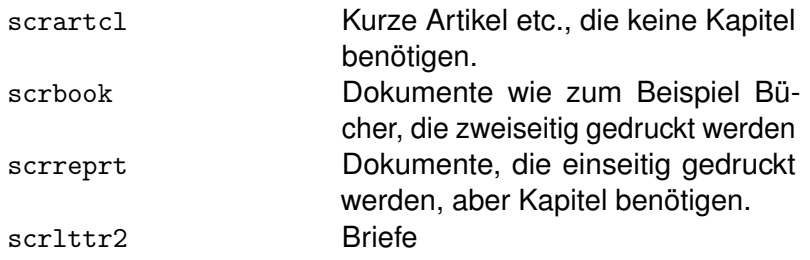

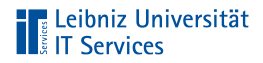

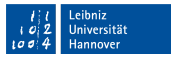

#### Hinweise zum Paket

- Berücksichtigung der Besonderheiten von europäischen  $\blacksquare$ Dokumenten.
- Informationen:<https://komascript.de/>  $\mathbb{R}^n$

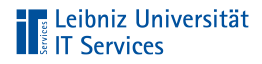

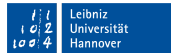

#### Nutzung von article

\documentclass[]{scrartcl}

- Kurze Artikel, Aufsätze und so weiter
- Dokumente mit einer geringen Seitenzahl
- Logische Strukturierung in Abschnitten
- Keine automatisierte Erstellung einer Titelseite
- $\mathbb{R}^d$ 10 Punkt-Schrift voreingestellt
- Einseitiger DIN A4-Druck.  $\mathbb{R}^d$

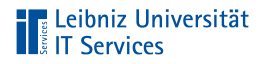

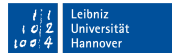

## Nutzung von book

\documentclass[]{scrbook}

- Erstellung von Dokumenten in Buchform.  $\overline{\phantom{a}}$
- Nutzung von Kapiteln und Absätzen.
- Automatisierte Erstellung einer Titelseite  $\mathbb{R}^n$
- 10 Punkt-Schrift voreingestellt  $\mathbb{R}^n$
- Zweiseitiger DIN A4-Druck.  $\mathbb{R}^n$

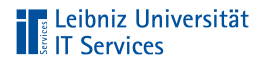

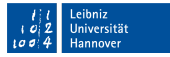

#### Nutzung von report

\documentclass[]{scrreprt}

- Nutzung bei Hausarbeiten, Bachelor- und Masterarbeiten.
- Logische Strukturierung in Kapitel und Abschnitten
- Mischung zwischen article und book
- Automatisierte Erstellung einer Titelseite
- 10 Punkt-Schrift voreingestellt
- Einseitiger DIN A4-Druck.  $\mathbb{R}^d$

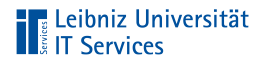

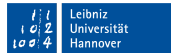

## Festlegung des Layouts

\documentclass[paper=a4, fontsize=12pt]{article}

- Die Dokumentenklasse legt das Standardlayout fest.
- Die optionalen Argumente spezifizieren dieses Layout.
- Beispiele: [https://texblog.org/2013/02/13/latex-documentclass-o](https://texblog.org/2013/02/13/latex-documentclass-options-illustrated/) × [ptions-illustrated/](https://texblog.org/2013/02/13/latex-documentclass-options-illustrated/)

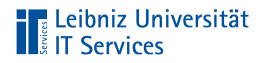

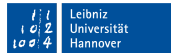

## Papiergröße

\documentclass[paper=a4]{scrreprt}

- Standardeinstellung: letterpaper  $\overline{\phantom{a}}$
- Schlüsselwert-Paar: paper=letter
- Verschiedene DIN-Größen sind möglich  $\mathbb{R}^n$

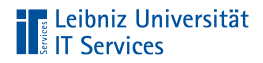

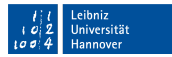

## **Schriftgröße**

\documentclass[12pt]{scrreprt}

- Standardeinstellung: 10 pt  $\overline{\phantom{a}}$
- Schlüsselwert-Paar: fontsize=10pt
- Schriftgröße für das gesamte Dokument  $\overline{\phantom{a}}$

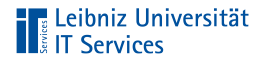

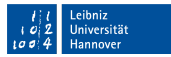

### Hinweise zur Maßeinheit

- Ohne Leerzeichen direkt nach dem Wert  $\mathbb{R}^d$
- Ein Punkt (pt) ist 1/72 Zoll, ca. 0,3528 mm.  $\mathbb{R}^n$

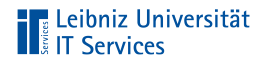

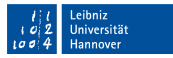

## Übung

- Sie müssen ein kurzes Abstract schreiben. Welche Dokumentenklasse wählen Sie? Testen Sie die Wahl mit Hilfe eines Blindtextes.
- Sie verschicken eine Bestätigung einer Bestellung per Post. Welche Dokumentenklasse wählen Sie? Testen Sie die Wahl mit Hilfe eines Blindtextes.

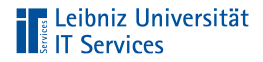

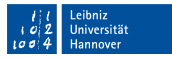

#### Pakete

- Erweiterung des LaTeX-Sprachumfang.  $\blacksquare$
- Zusätzliche Befehle, die im Standardumfang nicht enthalten  $\mathbb{R}^n$ sind
- Verbesserung und Anpassung von vorhandenen Befehlen

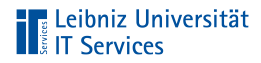

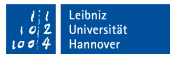

## Übersicht, alphabetisch

- <https://www.namsu.de/Extra/latex-pakete.html>  $\overline{\phantom{a}}$
- <https://ctan.org/pkg>  $\overline{\phantom{a}}$
- $\mathcal{L}$ <http://www.latex-pakete.de/>

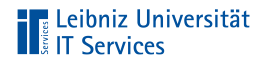

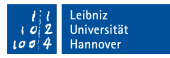

## Übersicht nach Themen

 $\equiv$ <https://ctan.org/topic/>

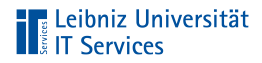

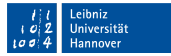

## Einbindung von Paketen

\usepackage{blindtext}

- Einbindung nur von installierten Paketen möglich  $\overline{\phantom{a}}$
- Einbindung immer in der Präambel  $\overline{\phantom{a}}$

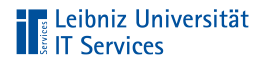

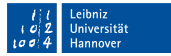

### Angabe des Paketnamens

\usepackage{blindtext}

- Übergabe als obligatorisches Argument  $\overline{\phantom{a}}$
- Beachtung der Groß- und Kleinschreibung  $\overline{\phantom{a}}$

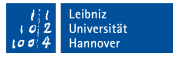

# **The Leibniz Universität**<br>Elist T Services

## **Sprachpakete**

- Darstellung und Eingabe von sprachspezifischen Zeichen.
- Automatisierte Silbentrennung von Wörtern
- Datums- und Zeitangaben. Zahlenangaben. п
- Automatisierte Übersetzung von Begriffen wie zum Beispiel  $\mathbb{R}^n$ "Inhaltsverzeichnis"

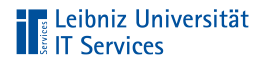

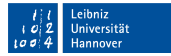

### Sprachpaket babel

\usepackage[ngerman]{babel}

- Nicht für die Compiler LuaLaTeX oder XeLaTeX geeignet.  $\mathbb{R}^n$
- Die Angabe der Sprachen ist optional.  $\overline{\phantom{a}}$
- Informationen: <https://www.ctan.org/pkg/babel>  $\overline{\phantom{a}}$
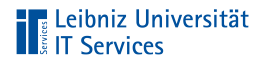

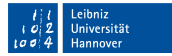

### Festlegung der Sprache

\usepackage[english, ngerman]{babel}

- Optionale Argumentliste von beliebig vielen Elementen.
- Letztes Element in der Argumentliste (ngerman) = Aktive Sprache.
- Mögliche Sprachen: Siehe Log-Datei des aktuell kompilierten Dokuments.

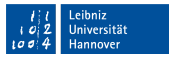

# **TELE Leibniz Universität**

#### **Beispiele**

- ngerman Neue deutsche Rechtschreibung
- english Englisch.
- russian Russisch.
- spanish Spanisch.
- french Französisch.

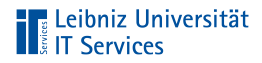

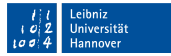

## Sprachpaket polyglossia

\usepackage{polyglossia}

- Nutzung bei einer Kompilierung mit LuaLaTeX oder XeLaTeX  $\mathbb{R}^n$
- Informationen: <https://ctan.org/pkg/polyglossia?lang=de>  $\overline{\phantom{a}}$

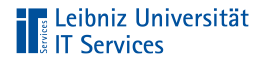

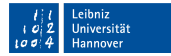

#### Festlegung der Standardsprache

\usepackage{polyglossia} \setdefaultlanguage{german}

Hinweis: Das entsprechende Sprachpaket muss installiert sein.

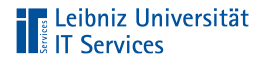

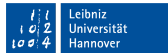

#### Mehrsprachiges Dokument

\usepackage{polyglossia} \setdefaultlanguage{german} \setotherlanguages{english, danish}

Eine Liste von Argumenten wird dem Befehl setotherlanguages übergeben

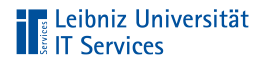

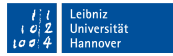

#### Kodierung von Zeichen

- 7 Bit- oder 8 Bit-Zeichenkodierung
- Kodierung von alphanumerischen und numerischen Zeichen
- Speicherung in einem vom Computer lesbaren Code  $\mathbb{R}^2$

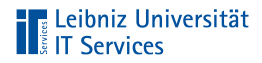

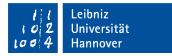

#### Festlegung des Eingabezeichensatz

\usepackage[utf8]{inputenc}

- Obligatorisches Argument: Paketname  $\overline{\phantom{a}}$
- Optionales Argument: Zeichenkodierung  $\overline{\phantom{a}}$

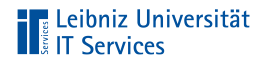

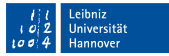

#### Beispiele

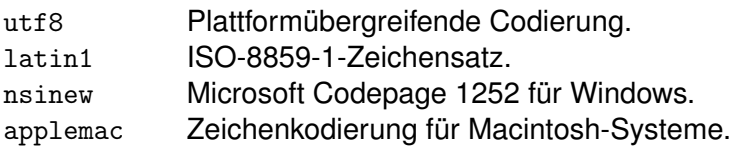

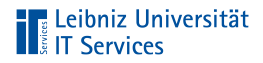

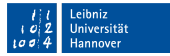

#### Interne Zeichenkodierung für Schriften

\usepackage[T1]{fontenc}

- Obligatorisches Argument: Paketname ×
- Optionales Argument: Zeichenkodierung  $\overline{\phantom{a}}$

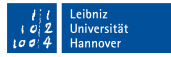

## **The Leibniz Universität**<br>**The Services**

## Beispiele

- OT1 Standard-Kodierung. Darstellung der meisten lateinischen Zeichen.
- T1 Darstellung von Sonderzeichen in dem europäischen Sprachraum. Sonderzeichen wie zum Beispiel der Umlaut ä werden als ein Zeichen dargestellt. Interne Umstellung von 7- auf 8-Bit-Zeichenkodierung.
- OMS, OML Schriftkodierung im mathematischen Modus.

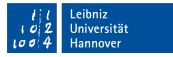

# **TELE Leibniz Universität**

# Übung

- Sie müssen ein kurzes englischsprachiges Abstract schreiben. Welche Dokumentenklasse wählen Sie? Welches Sprachpaket muss eingebunden werden?
- Eine grössere wissenschaftliche Arbeit wird in deutsch und ¨ französisch geschrieben. Welche Dokumentenklasse wählen Sie? Welches Sprachpakete müssen eingebunden werden? Welcher Eingabezeichensatz wird eingebunden?